## 利用申請

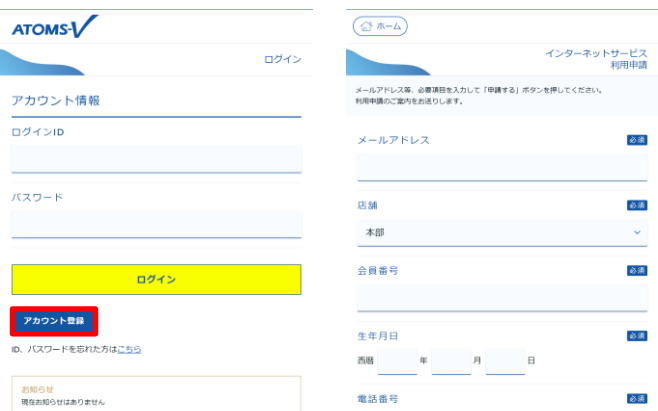

1. 下記の方法どちらかで申請画面を開きます。

\*ログイン画面の アカウント登録 ボタンを押し、「インター ネット利用申請」画面に内容を入力し、申請する ボタンを押 します。申請画面に入力したメールアドレスにメールが届き ます。記載されてある URL を押し「インターネット利用申 請」画面を開きます。

\*店舗で発行した QR コードを読み込みます。メールが起動 されるので、そのまま送信します。折り返しメールが届きま す。記載されてある URL を押し「インターネット利用申請」 画面を開きます。

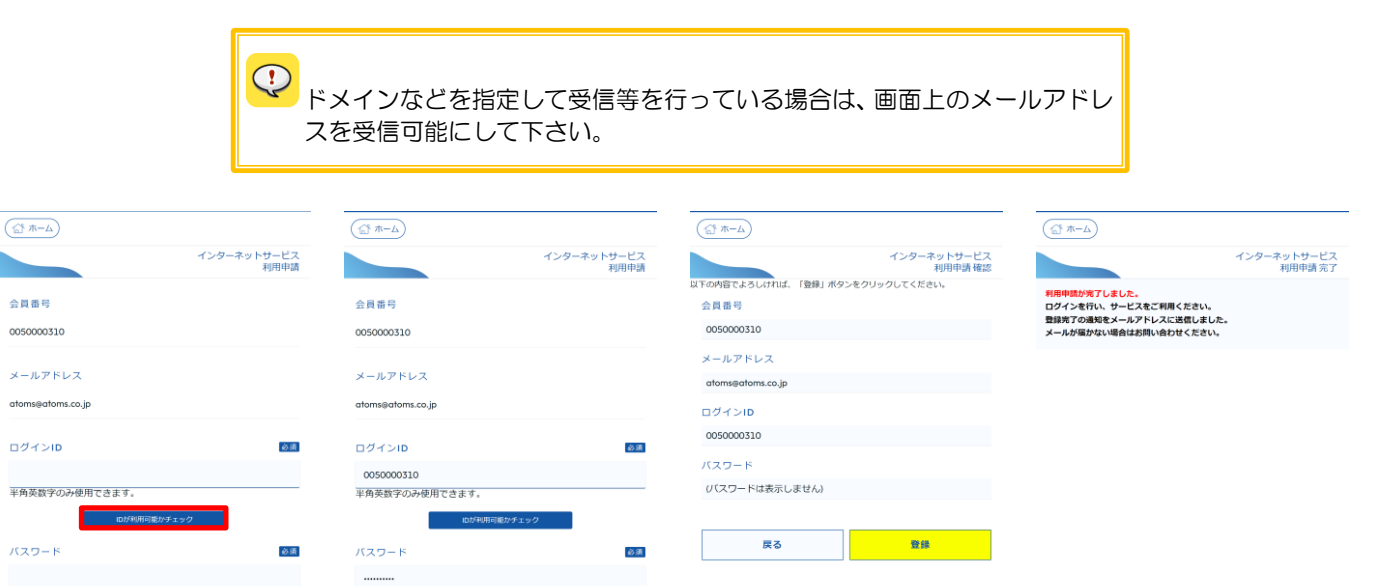

必須

(再入力) パスワード 必须 2.任意のログイン ID を入力 3.「パスワード」・「(再入力) し、IDが利用可能かチェッ パスワード」を入力し、入力 ク ボタンを押します。他で 内容確認 ボタンを押しま 使用していない ID を入力し す。

ます。

(再入力) バスワード

会員番号

4.確認画面が表示されます。 内容を確認し、登録する場合 ターネットサービス利用申 は、登録 ボタンを押します。 変更する場合、 戻る ボタン を押します。

5.登録が完了すると、「イン 請 完了」メッセージが表示 されます。